# **1. INTRODUÇÃO**

## **2. METODOLOGIA**

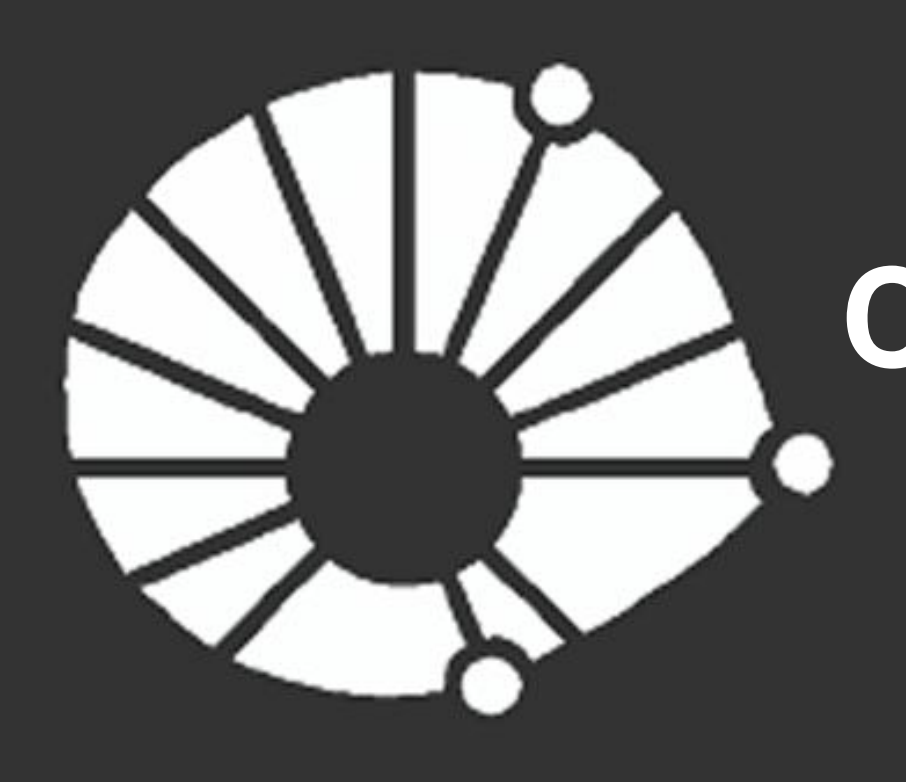

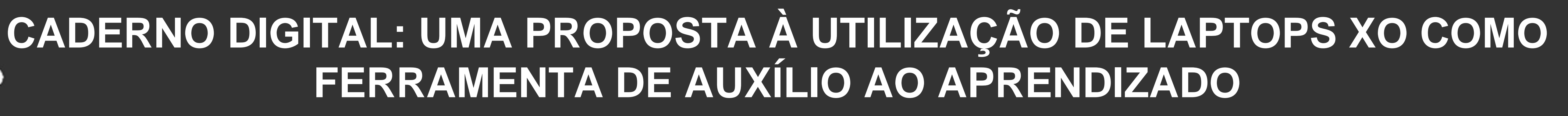

**Diego Soares Cardoso e Profa. Dra. Maria Cecília Calani Baranauskas**

**Pesquisa de Iniciação Científica - CNPq**

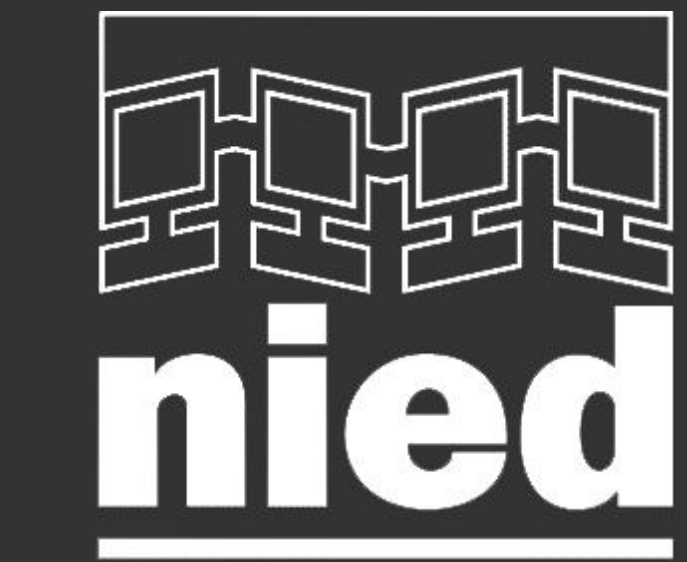

Instituto de Computação – UNICAMP

### **UNICAMP**

*RCNPq* 

### **4. CONCLUSÃO**

A eficiência dos tradicionais e predominantes métodos de ensino vem sendo colocada em questão há algumas décadas. As obras de grandes nomes da Pedagogia e Psicologia apontam as falhas das escolas atuais e esboçam um caminho para a criação de novos e mais eficientes ambientes de aprendizado. Nesse sentido, a Associação OLPC (*One Laptop Per Child*), embasada, sobretudo, na teoria Construcionista de aprendizagem, propõe a utilização de laptops em salas de aula como uma forma de dinamizar e revolucionar o processo de ensino-aprendizagem.

Tendo como foco principal do estudo o Construcionismo, de Seymour Papert, exposto sobretudo na obra "A Máquina das Crianças", foram também avaliadas as principais teorias que forneceram base para a visão construcionista. Entre elas destacam-se a obra de Jean Piaget, envolvendo o Construtivismo e a Epistemologia Genética, o Sócio-Interacionismo de Lev Vygotsky e as idéias de Paulo Freire acerca do papel de

Sob a metáfora de interface de um "caderno digital", este projeto envolve o estudo e a elaboração de uma ferramenta projetada para o laptop XO que auxilie o processo de aprendizado de alunos do ensino básico brasileiro. Seu enfoque é dado, sobretudo, no "aprender a aprender", possibilitando ao aluno armazenar conteúdo de forma esquemática e seletiva, facilitando assim a recuperação de informações trabalhadas em aula e o estudo domiciliar.

O contexto de utilização educacional e a inserção em uma proposta com explícitas bases teóricas moldam de forma particular o desenvolvimento do software, tornando necessário, sobretudo, observar e entender o papel da aplicação a ser construída. Para tal, foi inicialmente realizada uma etapa de aquisição de conhecimentos básicos sobre as teorias de aprendizagem que circundam a proposta da OLPC. Por se tratar de um projeto de caráter interdisciplinar, visualizá-lo apenas pelo prisma da informática limitaria sua compreensão.

educadores e educandos.

O processo de desenvolvimento da ferramenta foi realizado seguindo um modelo simplificado de Engenharia de Software. Sua implementação foi realizada utilizando linguagem Python e as bibliotecas Gtk+ e AbiWidget, acessíveis, respectivamente, pelos wrappers pyGtk e pyAbiWord. O código-fonte e documentos associados podem ser encontrados em http://code.google.com/p/cadernodigital/.

Por fim, foram realizados testes com usuários no intuito de avaliar a aplicabilidade do projeto, observando a capacidade de proporcionar rápida assimilação e facilidade de uso, necessárias à proposta de ter um caderno como metáfora de interface.

### **3. RESULTADOS**

O software produzido consiste em um editor de textos com funcionalidades de anotação. Sua operação está dividida em dois modos, que se alternam por meio de um botão exibido na barra de ferramentas. O modo de Produção reúne todas as funções básicas de um editor de texto, como formatação de fontes, parágrafos e alinhamento. Já no modo Folha de Anotações, o usuário pode realizar anotações livres e diversificadas sobre o texto e armazená-las de forma independente, em um arquivo de Folha de Anotações. Essas anotações podem ser representadas por cinco tipos distintos de figuras geométricas com cores pré-selecionadas ou por um "ponto de anotação", indicado pelo ícone contendo uma estrela. Esse recurso permite que anotações textuais sejam inseridas sobre o texto sem, contudo, sobrecarregá-lo visualmente, uma vez que suas informações somente são exibidas quando o usuário posiciona o ponteiro sobre este ícone.

Seguindo a proposta de ambiente colaborativo de aprendizado, o Caderno Digital fornece suporte à combinação de diferentes Folhas de Anotação sobre um mesmo texto, exibindo identificadores próprios do autor de cada anotação. Dessa forma, o usuário pode ter, sobre um mesmo documento, diversificados pontos de destaques e considerações. Ainda neste contexto, o aluno poderá também visualizar críticas, sugestões ou mesmo correções sobre um texto de sua autoria, realizadas por um companheiro de classe ou por seu professor.

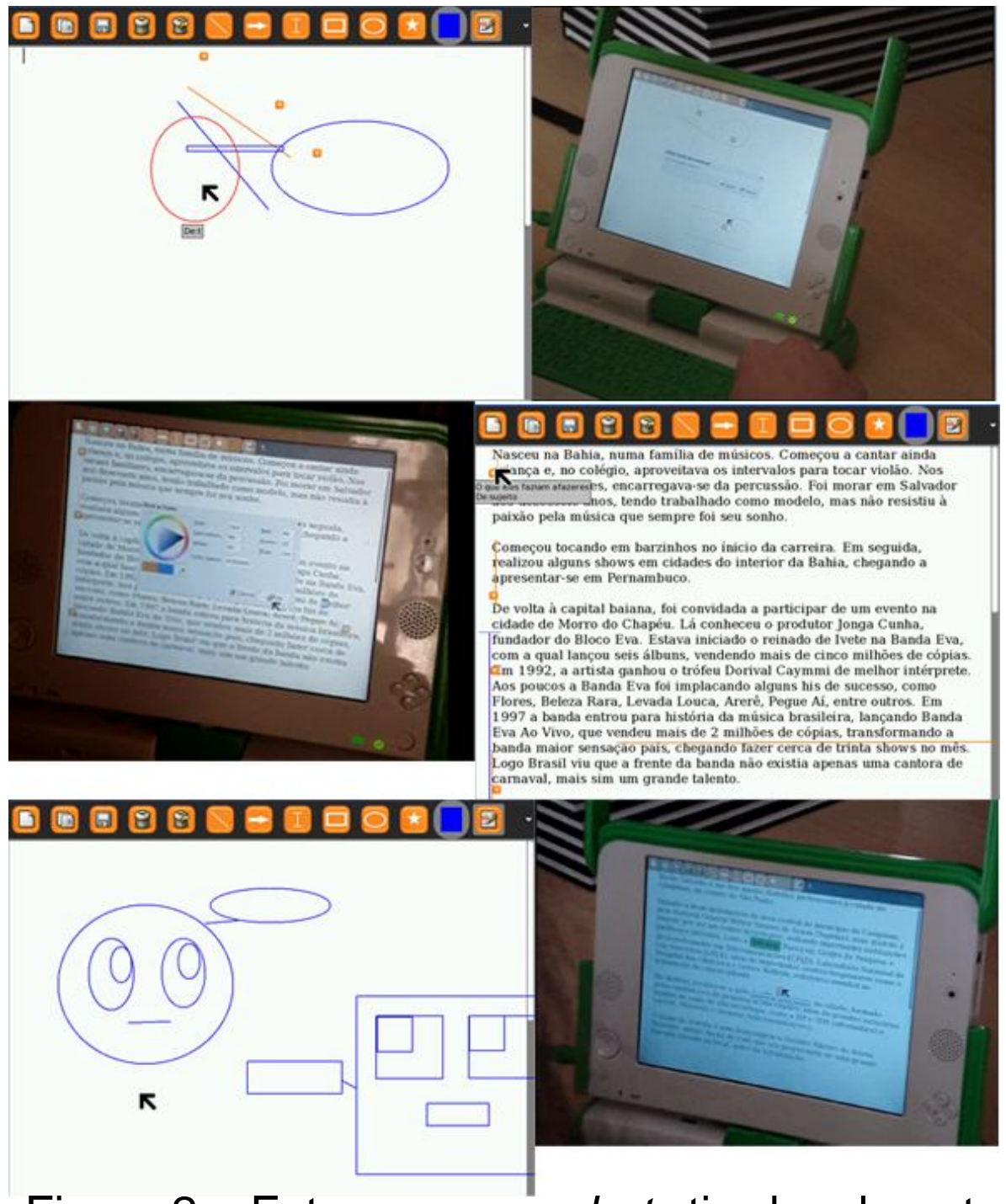

A interface de usuário foi construída a partir da ponderação entre a necessidade de exibir de forma explícita as principais funcionalidades, clareza e concisão do layout, semelhança com um caderno e exigências de hardware e software. Dessa forma, priorizou-se o espaço de trabalho, ou *canvas*, optando por exibir apenas uma barra de ferramentas minimalista.

> Os testes foram realizados com a participação de 4 sujeitos entre 11 e 15 anos. Após uma breve introdução e contextualização da pesquisa, permitiu-se ao usuário a livre utilização por cerca de dez minutos. Em seguida, foi pedido ao sujeito que realizasse anotações quaisquer destacando pontos de um texto previamente aberto. Ao final, os usuários foram questionados a respeito dos pontos positivos e negativos da aplicação e lhes foi solicitada uma nota entre zero e cinco para a facilidade de aprendizagem e facilidade de uso.

> Todos os sujeitos submetidos ao teste identificaram de forma correta o propósito da aplicação e mencionaram semelhanças com o uso de um caderno.

Outro ponto comum bastante citado refere-se à ferramenta ponto de anotação, destacada como o aspecto que mais gostaram pela praticidade e "economia de espaço" quando comparada com as "anotações de canto de folha no caderno". Os pontos que mais desagradaram os sujeitos foram apontados como a limitação do desenho da seta às direções horizontal e vertical, dificuldade para excluir linhas e setas em algumas situações e o desconforto na utilização do *touchpad* e teclado do XO. Com relação às notas para facilidade de aprendizagem e facilidade de uso, ambas obtiveram média 4 (para notas entre zero e cinco).

Figura 2 – Fotos e *screenshots* tiradas durante os testes

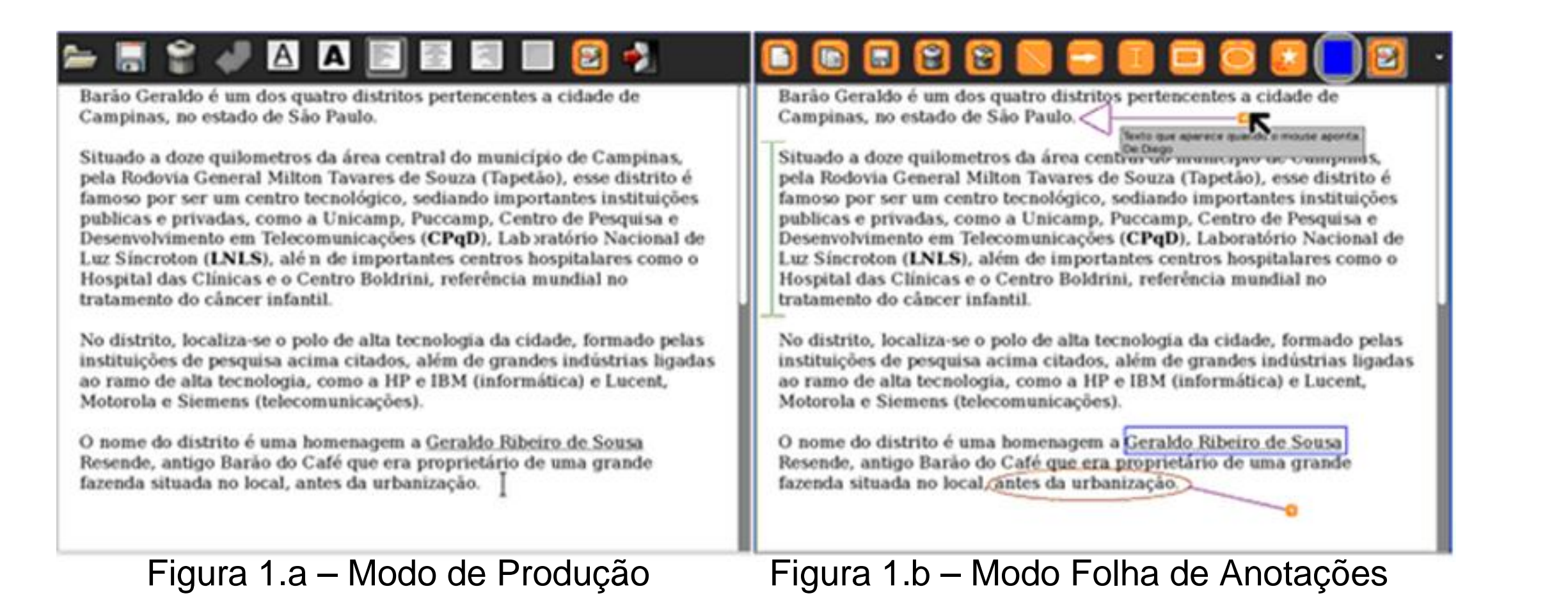

O estudo bibliográfico forneceu os subsídios necessários à compreensão da proposta de utilização de laptops na educação, entendendo seu papel e seus métodos, além de proporcionar base para as decisões de desenvolvimento do software a fim de mantê-lo consistente com a proposta.

Quanto à aplicação, seu desenvolvimento atingiu o grau esperado. Os testes puderam comprovar sua rápida assimilação a novos usuários e sua potencial utilidade no processo de aprendizagem, devido, sobretudo, ao recurso de permitir ao

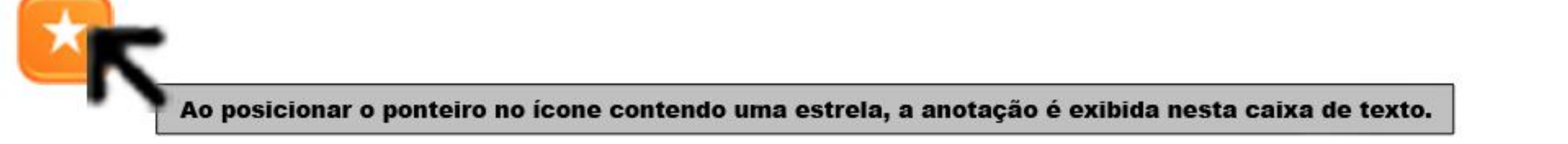

#### aluno destacar pontos-chave e sintetizar conhecimento. Entretanto, os testes

#### também indicaram que ainda existem modificações a serem realizadas rumo a

uma versão mais completa.